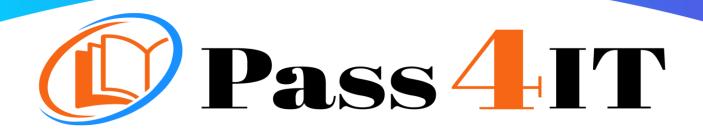

MICROSOFT SC-400

**QUESTIONS AND ANSWERS** 

**FREE VERSION** 

(LIMITED CONTENT)

Thank you for downloading our reliable exam questions for more exams you can visit:

https://www.pass4it.com/all-vendors

Certification Provider: Microsoft

Exam: Microsoft Information Protection Administrator

Duration: 2 Hours

Number of questions in the database: 124

Exam Topics:

#### Question #

You create three sensitivity labels named Sensitivity1, Sensitivity2, and Sensitivity3 and perform the following actions:

- → Publish Sensitivity1.
- Create an auto-labeling policy for Sensitivity2.

You plan to create a file policy named Policy1 in Microsoft Cloud App Security. Which sensitivity labels can you apply to Microsoft SharePoint Online in Policy1?

- A. Sensitivity1 only
- B. Sensitivity1, Sensitivity2, and Sensitivity3
- C. Sensitivity2 only
- D. Sensitivity1 and Sensitivity2 only

Correct Answer: D

Reference:

https://docs.microsoft.com/en-us/microsoft-365/compliance/apply-sensitivity-label-automatically?view=o365-worldwide https://docs.microsoft.com/en-us/cloud-app-security/azip-integration

#### Question #2

You have a Microsoft OneDrive for Business folder that contains the files shown in the following table.

| Type  | Number of files |  |
|-------|-----------------|--|
| .jpg  | 50              |  |
| .docx | 300             |  |
| .txt  | 50              |  |
| .zip  | 20              |  |

In Microsoft Cloud App Security, you create a file policy to automatically apply a classification. What is the effect of applying the policy?

A. The policy will apply to only the .docx and .txt files. The policy will classify the files within 24 hours.

- B. The policy will apply to all the files. The policy will classify only 100 files daily.
- C. The policy will apply to only the .docx files. The policy will classify only 100 files daily.
- D. The policy will apply to only the .docx and .txt files. The policy will classify the files immediately.

Correct Answer: C

Reference:

https://docs.microsoft.com/en-us/cloud-app-security/azip-integration

Question #3

#### **HOTSPOT** -

You have a Microsoft 365 tenant named contoso.com that contains two users named User1 and User2. The tenant uses Microsoft Office 365 Message Encryption (OME).

User1 plans to send emails that contain attachments as shown in the following table.

| Subject | То                | Attachment type | Message size |
|---------|-------------------|-----------------|--------------|
| Mail1   | User2@contoso.com | .docx           | 40 MB        |
| Mail2   | User4@outlook.com | .doc            | 3 MB         |
| Mail3   | User3@gmail.com   | .xlsx           | 7 MB         |

User2 plans to send emails that contain attachments as shown in the following table.

| Subject | То                | Attachment type | Message size |
|---------|-------------------|-----------------|--------------|
| Mail4   | User1@contoso.com | .pptx           | 4 MB         |
| Mail5   | User4@outlook.com | .jpg            | 6 MB         |
| Mail6   | User3@gmail.com   | .docx           | 3 MB         |

For which emails will the attachments be protected? To answer, select the appropriate options in the answer area.

NOTE: Each correct selection is worth one point.

Hot Area:

# **Answer Area**

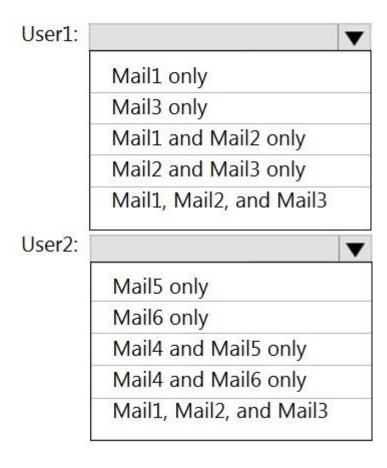

### **Answer Area**

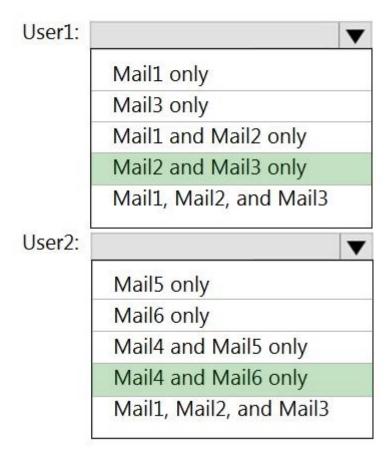

#### Answer:

#### Reference:

https://support.microsoft.com/en-gb/office/introduction-to-irm-for-email-messages-bb643d33-4a3f-4ac7-9770-fd50d95f58dc?ui=en-us&rs=en-gb&ad=gb#FileTypesforIRM https://docs.microsoft.com/en-us/microsoft-365/compliance/ome?view=o365-worldwide https://docs.microsoft.com/en-us/office365/servicedescriptions/exchange-online-service-description/exchange-online-limits#message-limits-1

#### Question #4

#### **HOTSPOT** -

You use project codes that have a format of three alphabetical characters that represent the project type, followed by three digits, for example Abc123.

You need to create a new sensitive info type for the project codes.

How should you configure the regular expression to detect the content? To answer, select the appropriate options in the answer area.

NOTE: Each correct selection is worth one point.

Hot Area:

## **Answer Area**

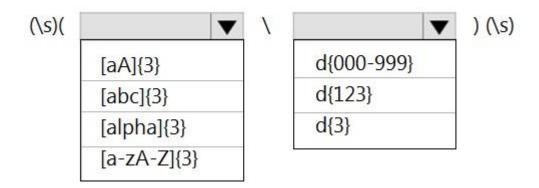

Correct Answer:

### **Answer Area**

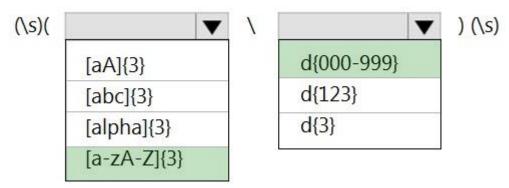

#### Reference:

https://joannecklein.com/2018/08/07/build-and-use-custom-sensitive-information-types-in-office-365/

Question #5

#### **HOTSPOT** -

You have a Microsoft SharePoint Online site named Site1 and a sensitivity label named Sensitivity1. Sensitivity1 adds a watermark and a header to content.

You create a policy to automatically apply Sensitivity1 to emails in Microsoft Exchange Online and Site1.

How will Sensitivity1 mark matching emails and Site1 documents? To answer, select the appropriate options in the answer area.

NOTE: Each correct selection is worth one point.

Hot Area:

### **Answer Area**

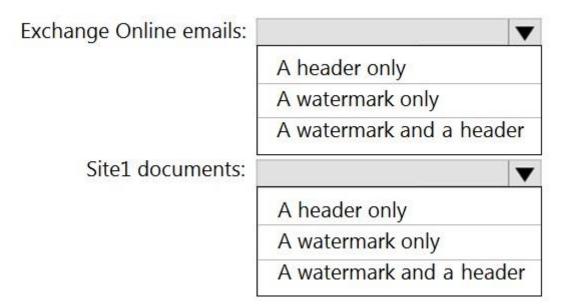

Correct Answer:

## **Answer Area**

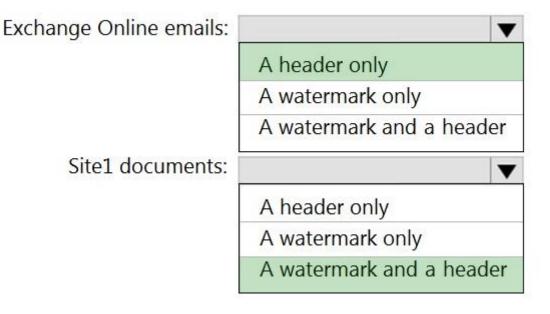

Reference:

https://docs.microsoft.com/en-us/microsoft-365/compliance/sensitivity-labels?view=o365-worldwide